## **En el Río**

## **1. OBJETIVO:**

Que el estudiante identifique la relación funcional entre dos variables, el tipo de esta relación, la determinación de su dominio, su imagen y se aproxime gráficamente a su velocidad instantánea de cambio.

## **La práctica incide sobre el desarrollo de las siguientes:**

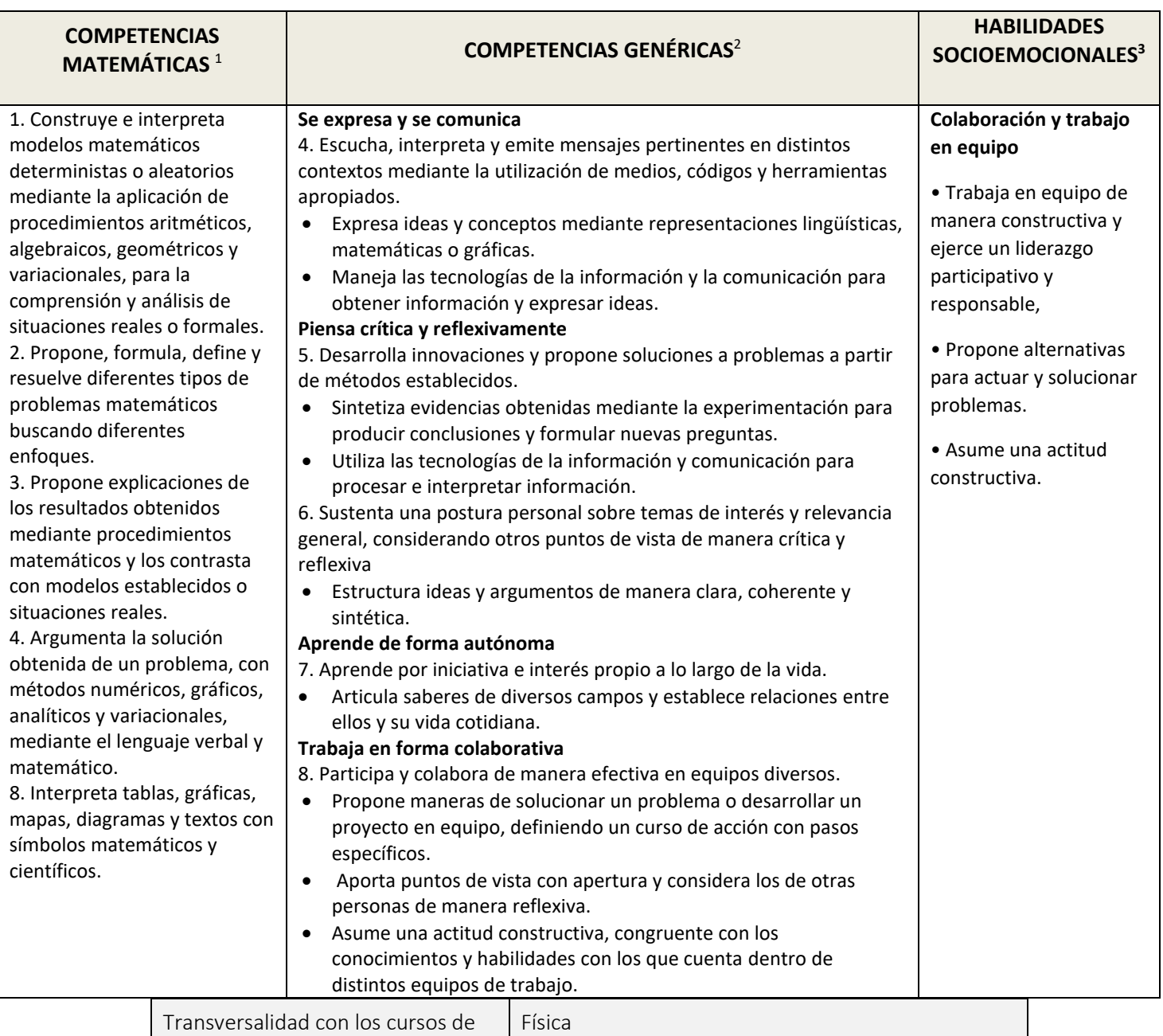

<sup>1</sup> <http://www.sep.gob.mx/work/sites/sep1/resources/LocalContent/111950/9/a486.htm>

<sup>&</sup>lt;sup>22</sup> [http://www.sems.gob.mx/aspnv/video/Diptico\\_Competencias\\_altares.pdf](http://www.sems.gob.mx/aspnv/video/Diptico_Competencias_altares.pdf)

<sup>3</sup> [https://www.gob.mx/cms/uploads/attachment/file/264246/Las\\_HSE\\_en\\_en\\_nuevo\\_modelo\\_educativo.pdf](https://www.gob.mx/cms/uploads/attachment/file/264246/Las_HSE_en_en_nuevo_modelo_educativo.pdf)

## **PLANTEAMIENTO**

Un pato nada plácidamente en un río.

\_\_\_\_\_\_\_\_\_\_\_\_\_\_\_\_\_\_\_\_\_\_\_\_\_\_\_\_\_\_\_\_\_\_\_\_\_\_\_\_\_\_\_\_

1. Revisa la construcción de GeoGebra denominada **EnelRío1.ggb** cargándola en tu dispositivo. Si éste es un Smartphone o una Tablet, ajusta el tamaño de la imagen hasta que abarque la totalidad de la pantalla.

En colaboración con tus compañeros de equipo, contesta las preguntas siguientes:

2. Después de pulsar el botón **INICIO** ¿cuáles son las variables que identificas en la animación de la pantalla de tu dispositivo? \_\_\_\_\_\_\_\_\_\_\_\_\_\_\_\_\_\_\_\_\_\_\_\_\_\_\_\_\_\_\_\_\_\_\_\_\_\_\_\_\_\_\_\_

3. Prueba a mover el deslizador de en medio y el de la derecha y analiza y comenta con tus compañeros qué sucede cuando mueves cada uno de ellos

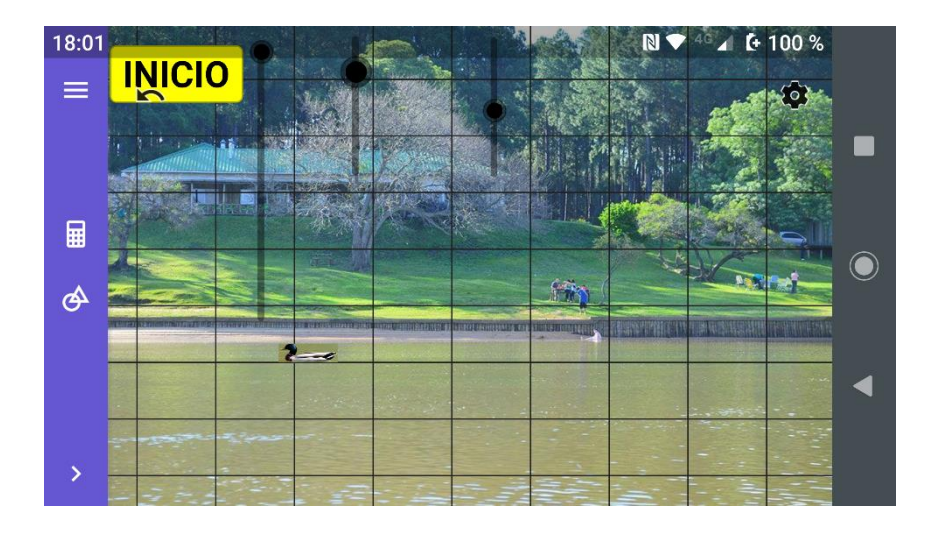

3. Habiendo hecho lo anterior, carga la construcción de **GeoGebra** de nombre **EnelRío2.ggb** en tu dispositivo y activa el botón de **INICIO**.

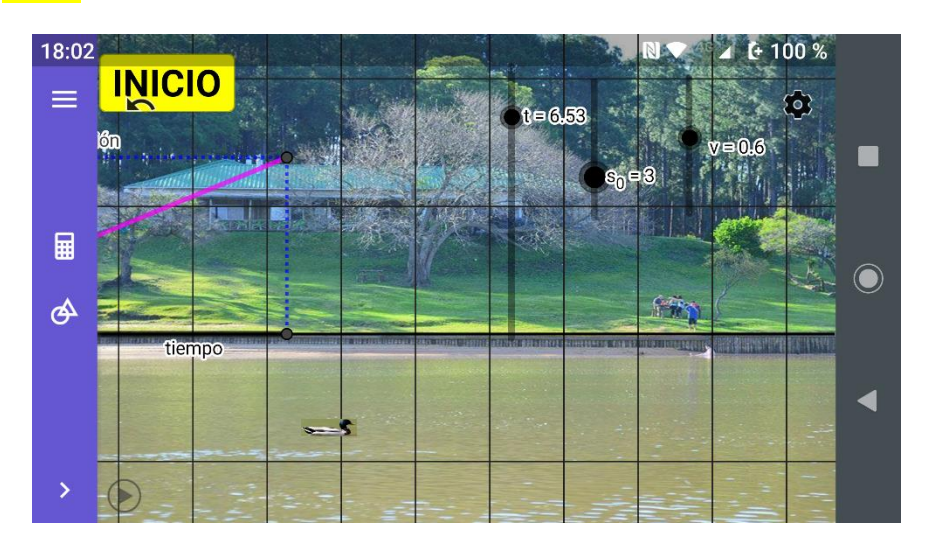

- 4. Ahora puedes identificar qué controlan cada uno de los tres deslizadores en pantalla: *t* = *tiempo*, *s<sup>0</sup>* = **posición inicial** y *v* = *velocidad de movimiento* del pato. Si pulsas el botón **INICIO**, ¿qué cambios observas en pantalla?
- \_\_\_\_\_\_\_\_\_\_\_\_\_\_\_\_\_\_\_\_\_\_\_\_\_\_\_\_\_\_\_\_\_\_\_\_\_\_\_\_\_\_\_\_\_\_\_\_\_\_\_\_\_\_\_\_\_\_\_\_\_\_\_\_\_\_\_\_\_\_\_\_\_\_\_\_\_\_\_\_\_\_\_\_\_\_\_\_\_\_\_ 5. ¿Qué cambia en la pantalla cuando cambias el valor de *s0*? \_\_\_\_\_\_\_\_\_\_\_\_\_\_\_\_\_\_\_\_\_\_\_\_\_\_\_\_\_\_\_\_\_\_\_\_\_\_\_\_\_\_\_\_\_ 6. ¿Qué cambia cuando cambias el valor de *v*? 7. ¿Cómo consideras que es el valor de la velocidad del pato, durante un trayecto completo de él? A) Constante B) Variable 8. De acuerdo a la gráfica, ¿qué tipo de función es *s*(*t*) *vs*. *t*? a) Cuadrática b) Lineal c) Cúbica 9. Por tanto, la estructura de la función *s*(*t*) *vs*. *t* es: a)  $s(t) = vt^2$ 2 b)  $s(t) = vt^3 + t^2$ c)  $s(t) = s_0 + vt$
- 10. Y, como todos recordamos la velocidad se calcula con la fórmula \_\_\_\_\_\_\_\_\_\_\_\_\_\_\_\_\_\_\_\_\_\_\_\_\_\_\_\_\_\_\_\_\_\_\_\_\_\_
- 11. Coloca cada uno de los deslizadores en pantalla en los valores que se indican a continuación en la tabla y llena cada uno de los espacios correspondientes

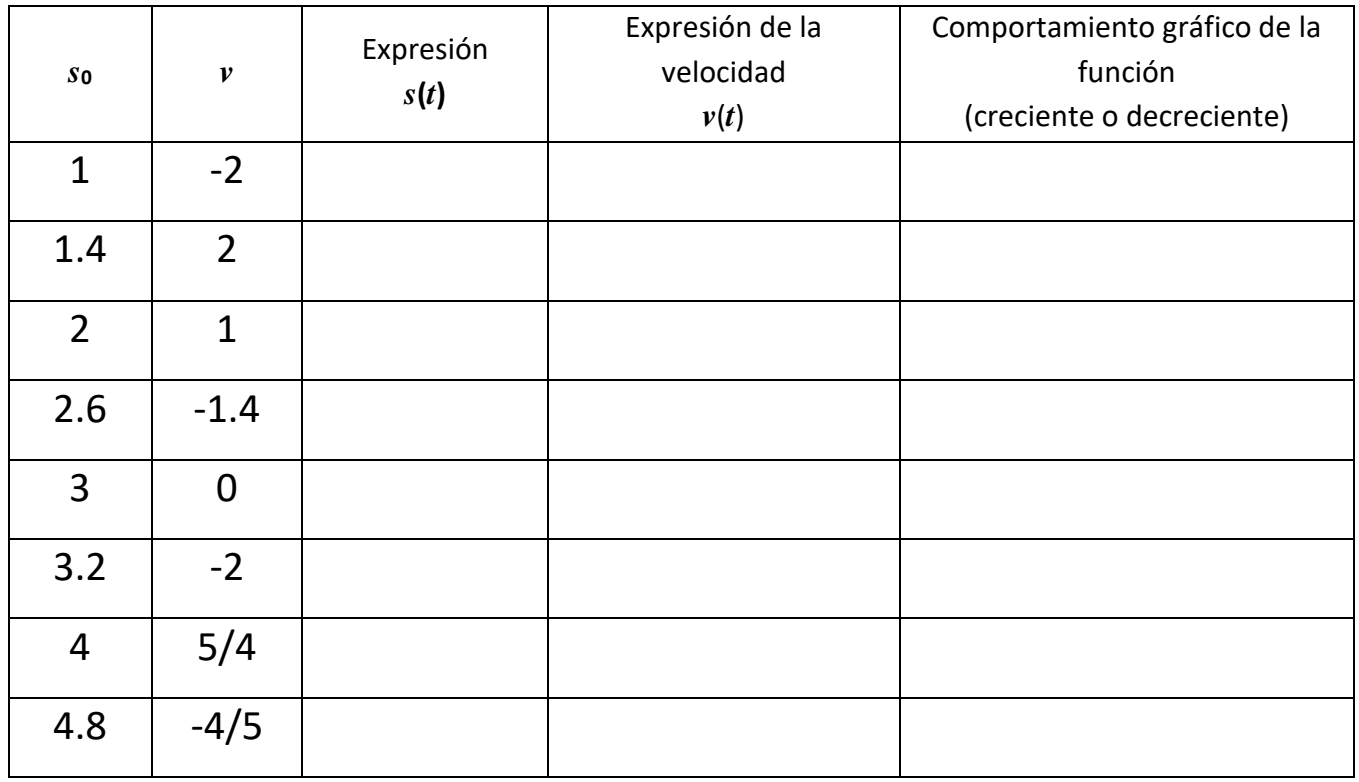

12. Carga en tu dispositivo **EnelRío3.ggb** y activa el botón de **INICIO**

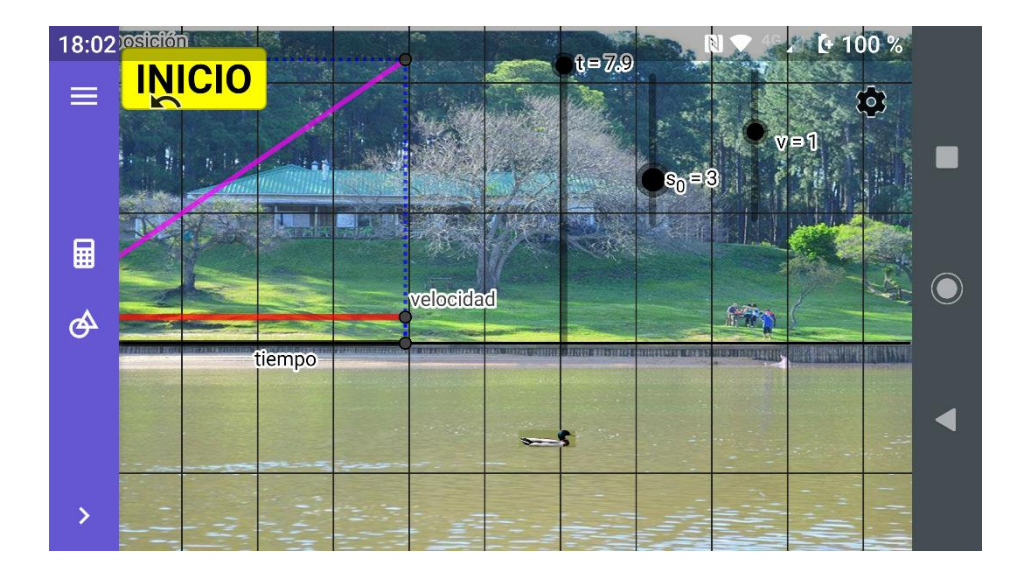

- 13. ¿Qué cambia respecto de la animación anterior? \_\_\_\_\_\_\_\_\_\_\_\_\_\_\_\_\_\_\_\_\_\_\_\_\_\_\_\_\_
- 14. Pon *s***<sup>0</sup>** = 1 y v = 2 y, usando el botón de arranque–paro de los deslizadores (esquina inferior izquierda) calcula y registra los valores de las celdas en blanco

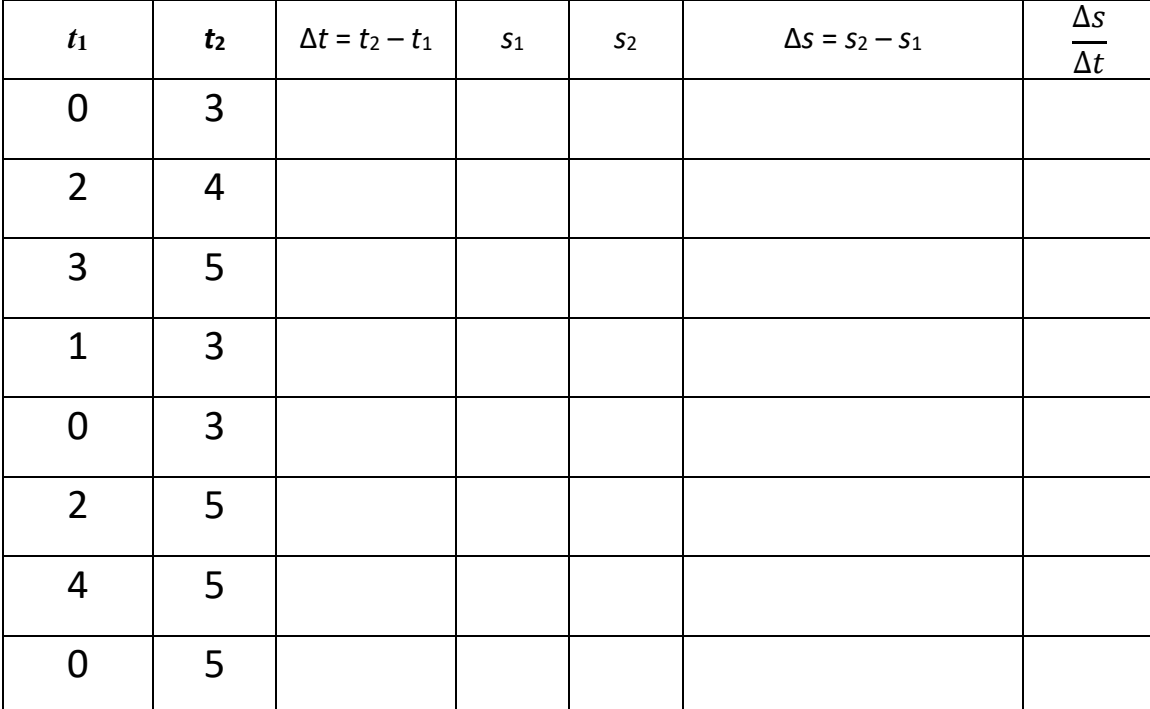

\_\_\_\_\_\_\_\_\_\_\_\_\_\_\_\_\_\_\_\_\_\_\_\_\_\_\_\_\_\_\_\_\_\_\_\_\_\_\_\_\_\_\_\_\_\_\_\_\_\_\_\_\_\_\_\_\_\_\_\_\_\_\_\_\_\_\_\_\_\_\_\_\_\_\_\_\_\_\_\_\_\_\_\_\_\_\_\_\_

15. ¿Qué relación guarda la segunda gráfica respecto la de la primera?, ¿qué representa? \_\_\_\_\_\_\_\_\_\_\_\_\_\_\_\_\_\_\_